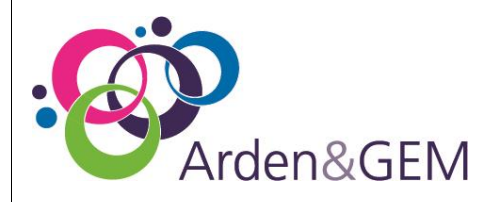

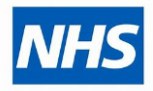

## **SystmOne Quick Reference Guide**

Scheduled Tasks

The ability to schedule a task provides an alternative to using a reminder or a recall, for example to remind you that a patient needs a test or follow-up on a future date.

## Creating a Scheduled Task

- **Retrieve** the patient record
- Select the **Administrative Tree**
- Select the **Appointments, Visits & Tasks** node
- Select the **Scheduled Tasks tab** in the pane to the right of the Tree

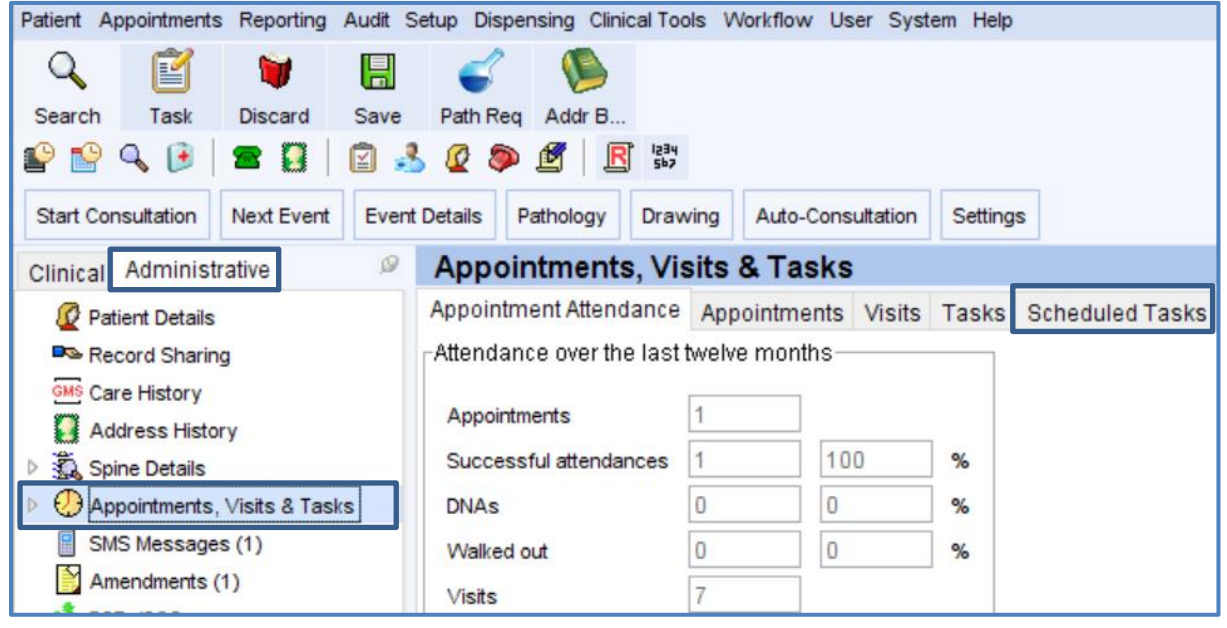

 The **New Scheduled Task** screen displays *(any tasks already scheduled for the future will be listed here)*

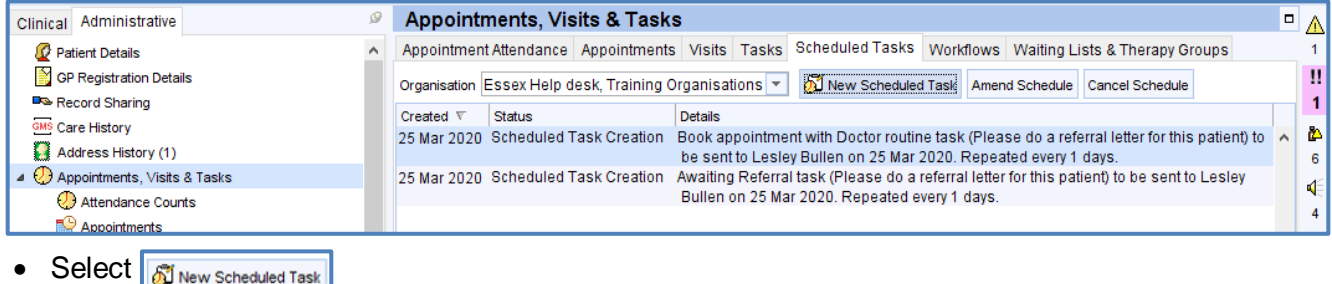

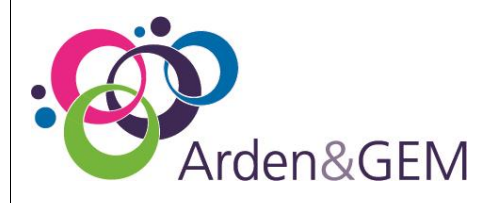

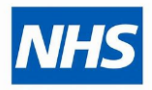

## **SystmOne Quick Reference Guide**

Scheduled Tasks

## The **Scheduled Task** screen displays

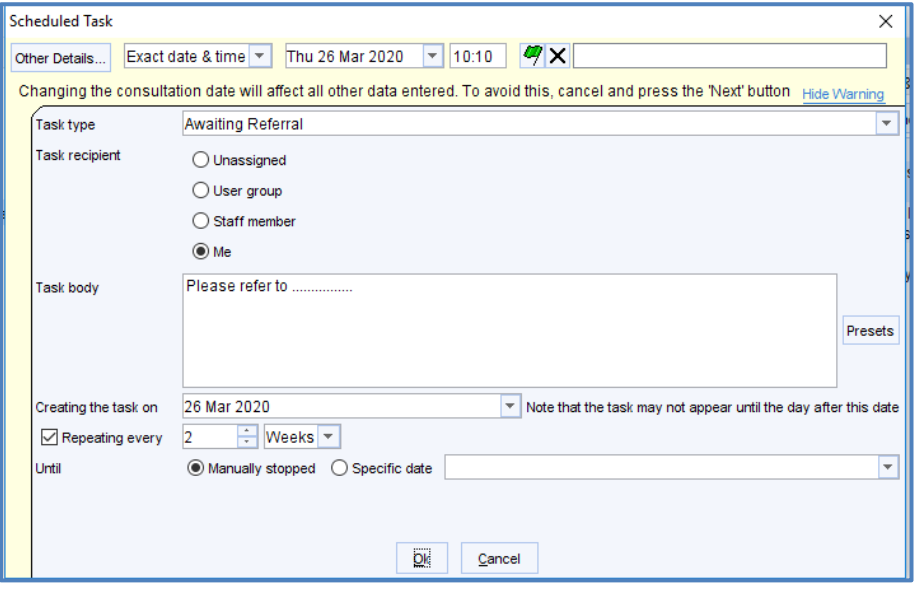

- Select the **Task Type** by clicking on the drop down arrow
- Select the **Task recipient**
- Enter the **text required in the Task body** window *(Presets can be created and used for this)*
- Set the date in the **Creating the task on** box for when the task should appear for the recipient
- If required set the **Repeat every** option
	- o If selecting **Manually stopped,** once the task has been completed, the repeat action will need to be cancelled via the Schedule Task tab by right clicking on the task and selecting **Cancel Task Schedule**
	- o If selecting **Specific date,** enter the date the repeat option is to stop in the box provided
- Click **OK**
- The **Schedule Tasks** tab displays showing the scheduled task that has been created

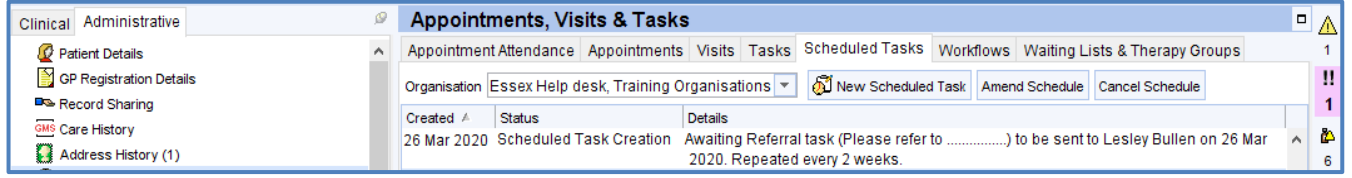

- **Save** the patient record
- When the set task date arrives the task will appear in the recipient's Task List and on the patient's record home screen